**GRAPHTEC** 

*May 11, 2022*

# *OPS681 Cutting Master 4 for Windows*

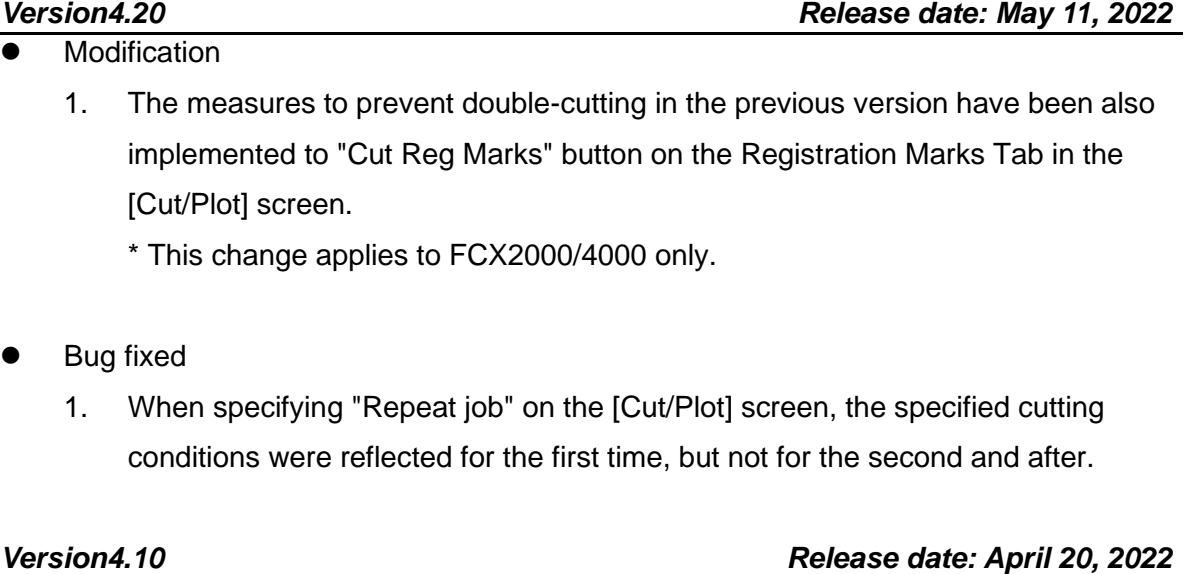

**Modification** 

- 1. Corresponded for the Corel Draw 2022.
- 2. Fixed a problem that would be cut twice when the Send button was pressed consecutively in the Cut/Plot screen due to the mouse chattering or user error like double-click.
- ⚫ Bug fixed
	- 1. Japanese (2-byte character) folder and file names could be set in Export and Import in the "Preference Manager" screen.
	- 2. When the [Optimize cutting order] on the Advanced Tab is reset to "None" by using the reset button, the settings are now saved correctly.

# *Version4.00 Release date: November 9, 2021*

- ⚫ Bug fixed
	- 1. When a long text (about 15 full-size characters and 29 half-size characters) was placed in CorelDRAW and sent it to [Cut/Plot], an error message was displayed and the [Cut/Plot] screen could not be opened.
- 2. Temporary files were not deleted when cutting with [Eliminate line segment overlap] checked ON in the [Cut] tab of the Default Job Properties screen.
- 3. When [Select Color] window was opened on the Registration Marks screen and dragged RGB or CMYK slider bars, Illustrator was forced to close.

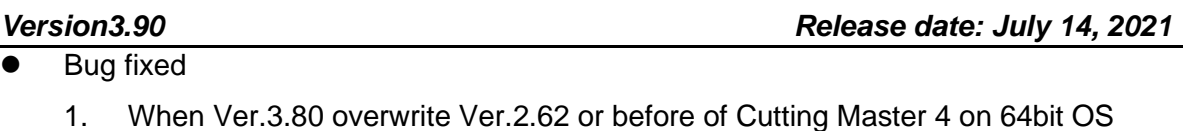

installed, Illustrator displayed an error message and was frozen if you opened the registration mark screen.

# *Version3.80 Release date: April 13, 2021*

**Modification** 

1. Corresponded for the Corel Draw 2021.

*Version3.70 Release date: December 15, 2020*

- ⚫ Bug fixed
	- 1. If the JOB file created by the Cutting Master 4 for Mac is cut with the Cutting Master 4 for Windows, it will be ended in the middle of the job.

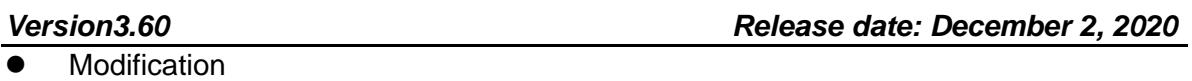

- 1. Corresponded for the Adobe Illustrator 2021.
- ⚫ Bug fixed
	- 1. When the plotter is cutting with network connection, other cutting data can be sent from another PC.
	- 2. When [Detect the four registration marks for first adjustment] is selected in Matrix copy mode, the plotter could not recognize the second registration mark in the 2nd page.

# *Version3.50 Release date: August 4, 2020*

**Modification** 

- 1. The function was added which converts from the JOB file to the XPF file.
- ⚫ Bug fixed
- 1. When the data link server function is running, the menu was disappeared, then the timeout error message was displayed.
- 2. When the cutting order specified the color order and optimization order, the number of pass setting did not effect.

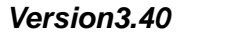

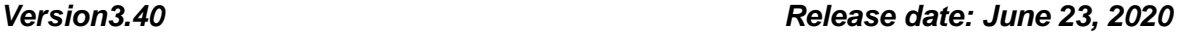

- **Modification** 
	- 1. The following barcode lengths were added for low resolution of printer. And the narrow spacing displays in ( ). Standard barcode: Long (0.8 mm) Roll Media: Long (0.8 mm), Long (1.0 mm), Long (1.2 mm), Long (1.5 mm), Long (2.0 mm)
	- 2. The default barcode length changed from the normal (0.4 mm) to the Long (0.8 mm).

### *Version3.30 Release date: April 15, 2020*

- **Modification** 
	- 1. Corresponded for the Corel Draw 2020.
	- 2. When the cutting plotter was specified to the Windows driver port at setup, it displays the caution message. (When the data link server function is used, it must specify to the port of Cutting Master 4.)
	- 3. When the cutting plotter was changed to the Windows driver port at setup, it displays the caution message. (When the data link server function is used, it must specify to the port of Cutting Master 4.)
- ⚫ Bug fixed
	- 1. When the cutting line was outside from the registration mark area, the maximum copy number for horizontal was not able to specify.
	- 2. When the particular two bytes character is used for the device name, the enable driver option function becomes to OFF after the send button was pressed.
	- 3. When the "Use document origin" was checked on the General tab, the total job size did not display correctly.
- **Modification** 
	- 1. Corresponded for the Adobe Illustrator CC2020.
- ⚫ Bug fixed
	- 1. When the Reset Button was pressed in the layering tab, the order of layer or color was not reset.
	- 2. When the 2 points or 3 points registration mark is set to FC4500-50/4550-60/4510-60, it could not cut.
	- 3. When the plotter was setup to FC4500-50/4550-60/4510-60, the maximum value of media size could not input in the general tab of Cut/Plot.

# *Version2.82 Release date: November 5, 2019*

⚫ Bug fixed

- 1. When the CE6000/Plus/CE7000 is used in the simple mode, the poll function in a general tab of Cut/plot menu did not work.
- 2. When the data link server is running and the cutting plotter is performing the cutting job, it was able to send other cutting job to plotter. It should be not sent to plotter.

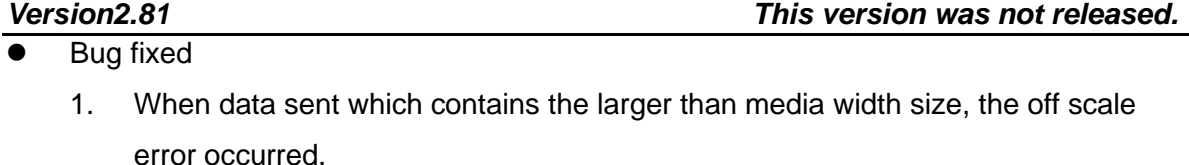

2. The XY segment registration type was added.

*Version2.80 This version was not released.*

- **Modification** 
	- 1. Corresponded for the CE7000.
	- 2. The XY segment registration type was added.
	- 3. The roll barcode type was added.
	- 4. The data link server function was added.

- **Modification** 
	- 1. Corresponded for the FC9000.

- ⚫ Bug fixed
	- 1. When the CE6000/Plus is used in the simple mode, the poll function in a general tab of Cut/plot menu did not work.
	- 2. When the auto tiling was set to vertical division and horizontal division, the plotter did not cut by tiling function.

### *Version2.61 This version was not released.*

⚫ Bug fixed

1. When the data is wider than media width which is specified in a general tab of Cut/plot menu, the off-scale error occurred.

**Modification** 

1. Corresponded for the Corel Draw 2019.

### *Version2.50 This version was not released.*

- **Modification** 
	- 1. When the Force or Quality parameter was input more than 1, caution message was displayed.

When the Force or Quality parameter was set more than 1, other parameter is set to default instead of this caution message.

# ⚫ Bug fixed

- 1. When fit to media size was performed after poll size was performed, the off scale error occurred.
- 2. When the segment registration mark of distance is specified from media, scanning error was displayed at the second copy.
- 3. When particular data of Corel Draw 2018 open by Cut/Plot, the Cut/Plot could not start up.
- 4. When the pause is set in the option tap of Cut plot, the last spline curve did not

### *Version2.72 This version was not released.*

*Version2.60 Release date: April 9, 2019*

*Version2.62 Release date: June 11, 2019*

cut until the pause was released.

- **Modification** 
	- 1. Corresponded for the Adobe Illustrator CC2019.
- ⚫ Bug fixed
	- 1. When it is cutting with the XPF file with bar cord, which was made by the Corel DRAW, the error of registration mark scanning occurred.

# *Version2.30 Release date: September 19, 2018*

# ⚫ Bug fixed

- 1. A particular big file could not open for the Cut/Plot on the 64 bits WINDOWS OS.
- 2. The plotter locked up in 15 minutes after the data was received when it is connecting with LAN.
- 3. The copy of 2nd job of registration mark could not find when the registration mark was specified with the distance from media size.
- 4. The error message was displayed at Cut/Plot when the Parallel dimension tool or the straight line connecting tool were used in the CorelDRAW.
- 5. The Cut/Plot or the Registration menu could not open when the Illustrator CS5 was updated to the version 15.0.3 or the Illustrator CS5.1 was updated to the version 15.1.1.
- 6. The Cut/Plot menu shut down when the number is not input to the media width for media size.

### *Version2.20 Release date: May 30,2018*

**Modification** 

- 1. Corresponded for the CorelDRAW 2018.
- 2. The option was added for the confirmation message of "move the tool position to the first registration mark" is able to set to Un-display before P&C starts.
- 3. The warning message is displayed when the wrong port of USB was selected when the USB port was assigned to USB001 to USB0XX.
- 4. The warning message is displayed when the Poll Size button was pressed when the plotter was not in ready mode.

### ⚫ Bug fixed

- 1. When the preset opened, the solid line was displayed even if the preset was save with the dotted line.
- 2. The XPF file of thumbnail picture was not displayed correctly for the CE LITE-50. This did not affect to the cutting result.
- 3. The cutting position was not same as the preview menu when the data is copying at the particular condition.
- 4. The weed border of page end was not cut when the weed border was checked.
- 5. The band rate (Bits per second) was not able to set to other than 9600 when the cutter was setup for COM port (RS-232C).
- 6. The job size could not change with the percent spin button when particular text was used.
- 7. More than the second page did not output when the tiling was overlapped for more than two pages.
- 8. When the particular data is output from the XPF file of USB memory it did not cut to the end of data.

### *Version2.10 Release date: January 10,2018*

- **Modification** 
	- 1. Corresponded for the CE-LITE 50.
	- 2. Corresponded for the FCX4000.
	- 3. Thumbnail is displayed on the LCD of CE LITE when offline cutting is performing The Thumbnail data was added to the XPF file.
	- 4. The registration mark color specify function was added instead of the reversed registration mark. The color of registration mark and the base color of registration mark are able to specify.
- ⚫ Bug fixed
	- 1. The registration mark was not arranged to correct position when the CM3 file of registration mark was opened.
	- 2. The warning message was displayed behind of the Cut/Plot menu at the 32 bit WINDOWS OS. Therefore the Cut/Plot diagram could not close.
	- 3. When the Mac version of CM4 data was used the registration mark could not

detect.

- 4. The horizontal data was cut vertically when a particular data was cut with copy function of general tab.
- 5. The CM4 was locked when the data was sent to the incorrect USB port.
- 6. The unit of registration mark size and the unit of registration mark width were improved.

The unit of registration mark size and the unit of registration mark width are:

The unit of registration mark size: 1 mm step

The unit of registration mark width: 0.1 mm step

7. The response of spin button was improved for the job size in general tab.

### *Version 1.80 Release date: November 22,2017*

**Modification** 

1. Confirmed the V1.80 is corresponding with the AI CC2018.

### *Version 1.80 Release date: September 27,2017*

**Modification** 

- 1. The check box of design frame to panel is added for the CE LITE.
- 2. Corresponded for the FCX4000.

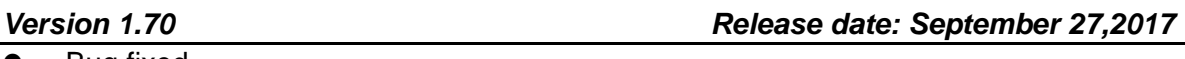

- ⚫ Bug fixed
	- 1. The first custom line of cutting condition was used when the multiple custom line names are specified by the numbering names.
	- 2. The check box of Cutting between dashed lines becomes OFF when the Cut/Plot menu was reopened.
	- 3. The name of custom line was not corresponding to the two bytes characters. The error message was displayed when Japanese character is used for the custom line name.
	- 4. The registration mark was not detected correctly when the spacing for the matrix copy was set to "0".

The minimum spacing was changed to "0.1 mm" from "0".

5. The Cutting Master 4 could not connect to the Sai Cloud Connect when the

Cutting Master is installing, because the error message of the firewall did not describe, when the PC was blocked by the firewall.

The error message was improved.

- 6. The horizontal and Vertical weed lines settings were reset when the Cut/Plot menu was reopened.
- 7. When the "Align document origin with Registration Marks" is checked, The registration mark made to incorrect position in the Corel Draw after origin was move to "0, 0".
- 8. The Force and the Quality for all conditions were changed when the cutting condition of the Force and the Quality were changed.
- 9. The error message was added. The error message is displayed when one of the Force and the Quality set "0".

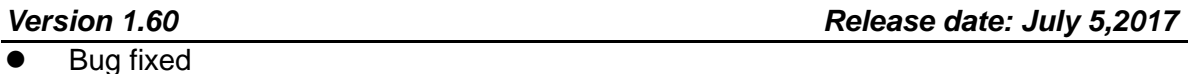

- 1. The minus area from registration mark of cutting object did not cut when the registration marks are made with specified margin of media size.
- 2. The panel margin for the Weed Line of Cut/Plot could not adjust when the registration mark are used.
- 3. The previous margins of registration marks were changed when the registration mark menu was launched, the registration marks were made with specified margin of media size.
- 4. The cutting order did not change in the layer menu when the registration mark was made.
- 5. The cutting object for out side of the registration marks did not cut when the registration marks were made from the media size at Corel Draw.

*Version 1.50 Release date: May 31,2017*

- ⚫ Bug fixed
	- 1. Corresponded to the Corel DRAW 2017.
	- 2. At the Corel DRAW, the bar code position was shifted when the "Align document origin with registration Makes" was checked in the Registration Marks setting menu.

3. The specified cutting condition for layer was not affected if the Layering Tab was not opened at the Cut/Plot menu.

*Version 1.41 Release date: April 19,2017*

⚫ Bug fixed

- 1. The cutting position was shifted when the cutting object is outside of registration mark.
- 2. The preset condition was not displayed when the FC4500 series are connected to the Cutting Master 4.

# *Version 1.40 This version was not released.*

Bug fixed

- 1. Particular divided line could not cut when the Tile divided function was used.
- 2. The Preset could not rename or delete in the Layering Tab.
- 3. Tab of Cutting conditions were reset when the Registration mark tab or the Advanced tab was displayed.
- 4. It could not rename or delete preset in the Layering tab.
- 5. The "Lower Right" message was displayed when the job was sent to the flatbed type of plotter, should display the "Lower Left".
- 6. The Japanese menu was incorrect in registration mark tab for the FCX2000.
- 7. (Detect the first registration mark only (4 point adjustment option), Detect the four registration mark for first adjustment)
- 8. The existing layer was deleted when the registration mark was converted from the rectangle at the following condition.

The layer or file name was two bits character.

- *Version 1.32 This version was not released.*
- **Modification** 
	- 1. Corresponded for the CE6000 Plus

This version was released to the Standard accessory DVD for the CE6000PLUS only.

*Version 1.21 Release date: February 1, 2017*

**Modification** 

1. The version 1.31 was renamed to the version 1.21.

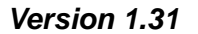

### *Version 1.31 This version was not released.*

⚫ Bug fixed

- 1. The Illustrator shut down when the Optimize cutting order was selected to the Speed Priority or the Restrict Media Movement in the Advanced tab.
- 2. The settings of Cutting conditions were reset when the Registration mark tab or the Advanced tab was displayed.
- 3. The settings of Layering tab reset when the Reset button was pressed in other tab.
- 4. A particular data took a time to start cutting.

# *Version 1.30 This version was not released.*

⚫ Bug fixed

- 1. The tool position was returned to Origin (0.0) even if the check box of return to the scanning point was checked.
- 2. A part of particular curve was not cut.
- 3. All objects were displayed in the preview even if a part of cutting object is selected.
- 4. A straight line of particular arc was not cut, which was created with arc tool of Illustrator.
- 5. Incorrect command was sent to the plotter when the check box of "Use Trim Marks" was checked in the Registration Marks function, even if the plotter is not supporting it.

# *Version 1.20 Release date: December 14, 2016*

**Modification** 

1. Corresponded for the Adobe Illustrator CC2017.

# *Version 1.00 (Phase2) Release date: August 4, 2016*

- **Modification** 
	- 1. Corresponded for the FCX2000.
	- 2. Corresponded for the 11 languages. (Phase1 corresponded for English only.)
- 3. Corresponded for the Adobe Illustrator CC2015.3.
- 4. Corresponded for the Corel Draw X4/X5/X6. (Phase1 corresponded for the X7 and X8 only.)
- 5. The reverse registration function was added.
- 6. The function of return to the first registration mark position was added.
- 7. The tab for the registration mark was added.
- 8. The 1 point registration mark function was added.
- 9. The offline output function was added.
- 10. The bar code scanning function was added.
- 11. The perimeter length display function was added.
- 12. The perforation line pressure control function was added.
- 13. The function to create black and white inverse registration mark was added.

*Version 1.00 (Phase1) Release date: June 1, 2016*

**First release** 

End